## PROGRAMMING System SPEED DIAL NUMBERS VIA THE Telephone

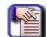

## **NOTE**

- chg, bksp, save, one, always, del, and ack are interactive LCD button operations.
   Use the three buttons below the LCD display to activate the associated operation.
- You cannot program individual speed dial numbers globally using the DET. If you
  wish to do this, you must use PC-DBA.
- 1) Press Feature #0
- 2) Press (1) for tenant 1 and hit save
- 3) Enter the Attendant password (9999) or (0000) and hit show
- 4) Hit next (3) times or until you see "system speed no." in the display.
- 5) Hit show
- 6) Enter the speed dial number to program (500-699)
- 7) Press show to display the current stored number
- 8) Press chg to change the number
- 9) Enter telephone number you want to dial
- 10) Press save
- 11) Hit next to see what line or line group this speed dial will call out on. You will usually use line group 1.
- 12) Press chg if you want to change the line group or press next. When you press next you will be back at step 6.
- 13) Pick up and hang up your handset to end.

Note: If you need to enter special characters in your phone number:

- Pause = Feature 7 0
- Flash = Feature 3
- Pulse-To-Tone Conversion = \*
- Speed Numbering Chaining = Feature # + next speed number (500~699).